## **STEP 6: EDIT SUBMITTED FORM**

i. Applicants may edit Section A, B and C of their submitted form before the closing date of HECAS.

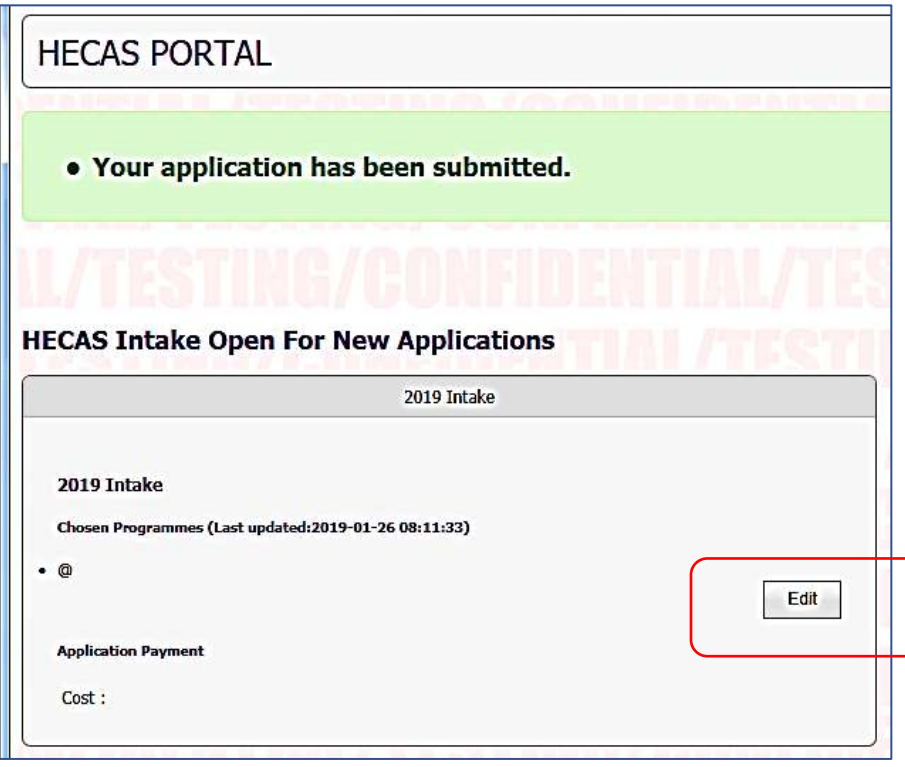

- ii. Applicants may reduce and delete the number of programme registered by clicking the "Remove Preference" button. However, once a programme choice is removed, applicants will lose that slot and the fee is non-refundable.
- iii. Applicants may add more programmes and the outstanding balance will be reflected in the form. Applicants must settle the additional payment before the closing date of HECAS.

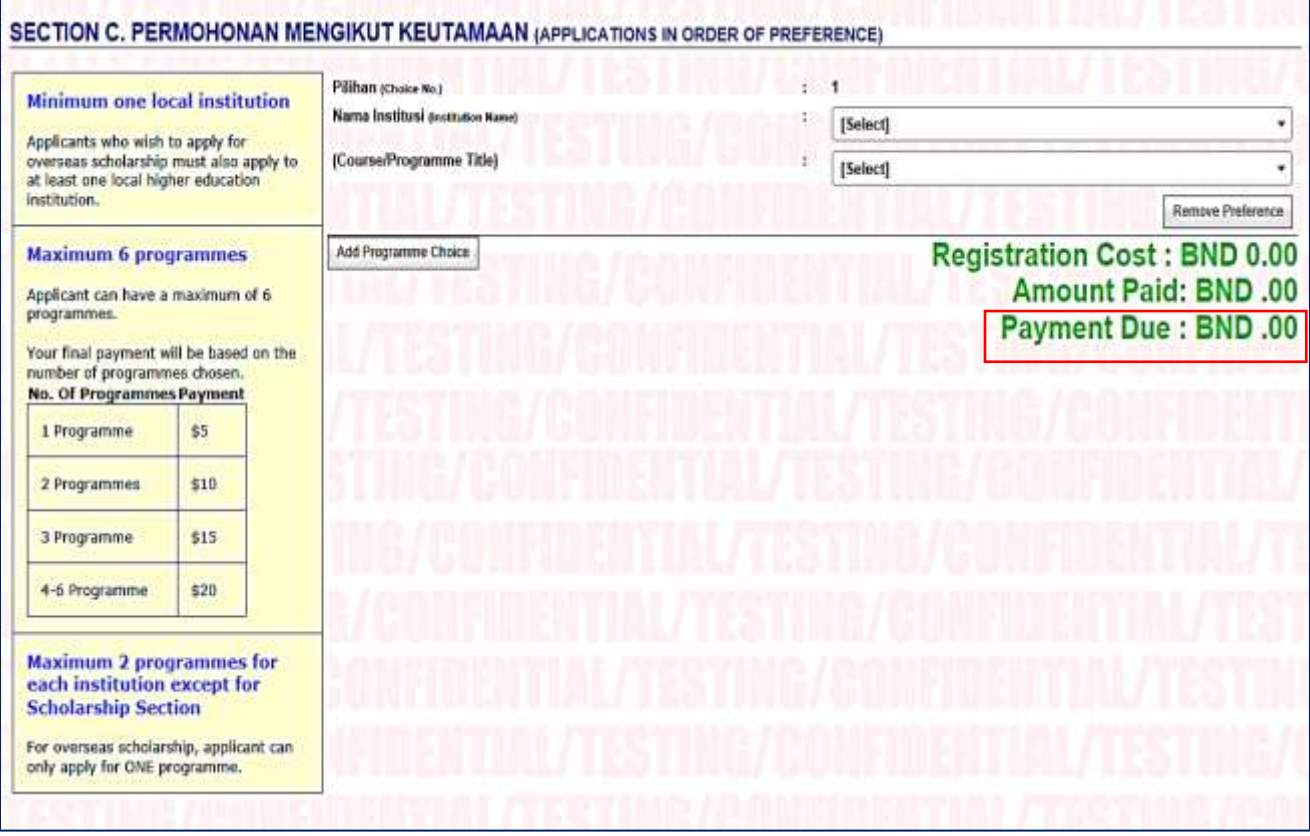